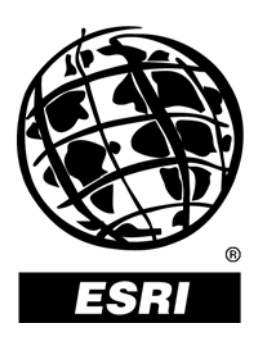

# **Deploying Managed ArcGIS**®  **9.2 Setups**

*An ESRI* ®  *Technical Paper* **•** *December 2006*

Copyright © 2006 ESRI All rights reserved. Printed in the United States of America.

The information contained in this document is the exclusive property of ESRI. This work is protected under United States copyright law and other international copyright treaties and conventions. No part of this work may be reproduced or transmitted in any form or by any means, electronic or mechanical, including photocopying and recording, or by any information storage or retrieval system, except as expressly permitted in writing by ESRI. All requests should be sent to Attention: Contracts and Legal Services Manager, ESRI, 380 New York Street, Redlands, CA 92373-8100 USA.

The information contained in this document is subject to change without notice.

ESRI, the ESRI globe logo, ArcGIS, ArcInfo, ArcReader, ArcIMS, ADF, ArcView, ArcEditor, ArcMap, ArcCatalog, 3D Analyst, ArcScan, Maplex, ArcDoc, ArcTools, ArcPress, ArcStorm, ArcGrid, ArcEdit, ArcPlot, SDE, [www.esri.com,](http://www.esri.com/) and @esri.com are trademarks, registered trademarks, or service marks of ESRI in the United States, the European Community, or certain other jurisdictions. Other companies and products mentioned herein are trademarks or registered trademarks of their respective trademark owners.

# **Deploying Managed ArcGIS 9.2 Setups**

# **An ESRI Technical Paper**

# **Contents Page**

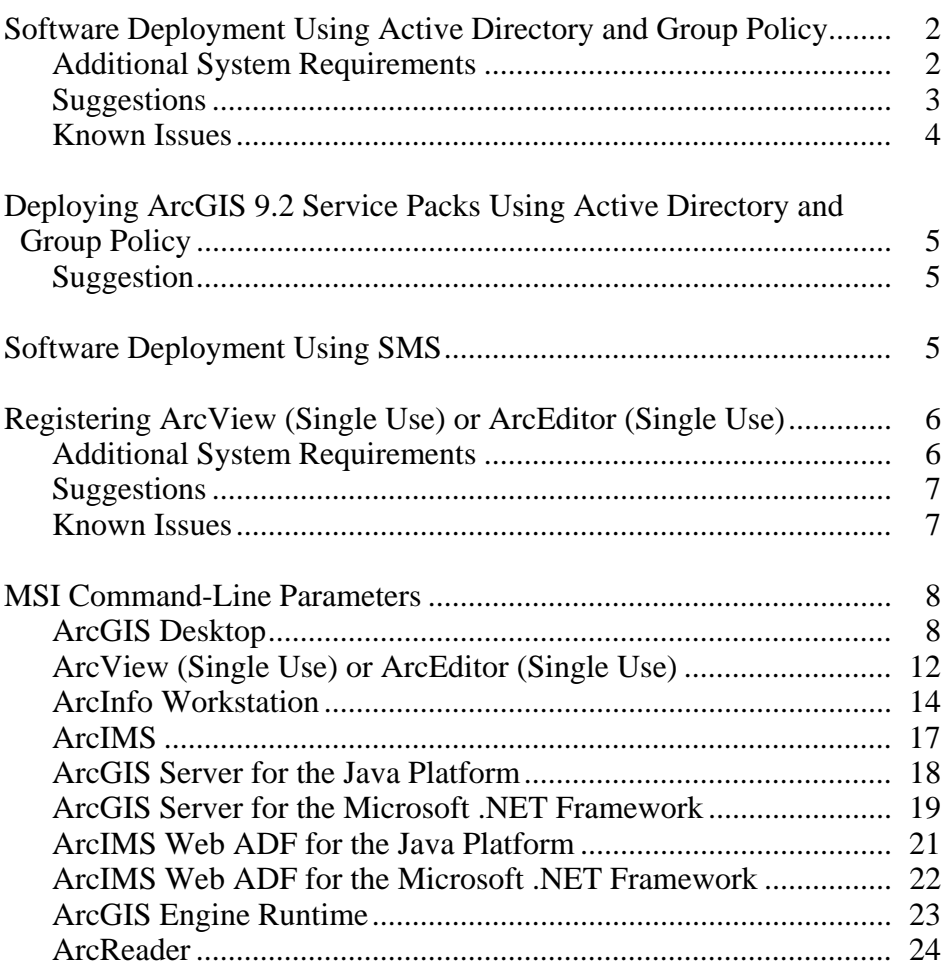

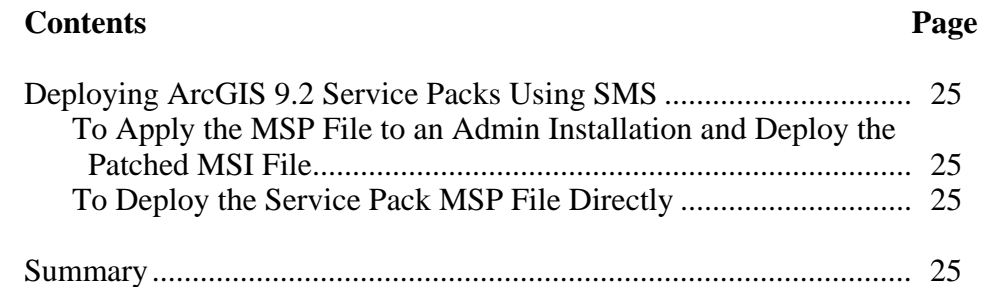

# **Deploying Managed ArcGIS 9.2 Setups**

The ability to distribute software to many users or computers from a centralized location has become a requirement for many administrators. An administrator using a software deployment method, such as Microsoft® Group Policy software deployment or Systems Management Server (SMS), manages the setups, allocating them to users or computers based on their needs. The software, of predetermined properties, is installed without the administrator physically visiting each machine. An administrator will also use software deployment tools to control a user's environment. This enables the administrator to prevent users from installing unauthorized software or from removing files that an installed software application still requires.

The deployment of software using Group Policy requires an Active Directory® environment. An Active Directory environment consists of a domain controller— Windows<sup>®</sup> 2000 or Windows Server<sup>™</sup> 2003—to manage the domain and numerous clients—Windows 2000 Professional or Windows XP Professional. Group Policy includes a software installation extension that enables the domain controller to manage setups that can be assigned to users or computers or can be published to users. These setups must be created with Microsoft Windows Installer (MSI) technology. A deployment package is created that can be customized using a Transform (.mst) file. The Transform file can be used to specify the installation type, software seat, installation directory, and license manager, as required. Once a package is deployed, either assigned or published, it is displayed in the Add/Remove Programs dialog box. An authorized user launches the setup from Add New Programs. Packages can be set to Always install with elevated privileges, enabling the Windows Installer to run as the local machine's System account. For more information on Group Policy software deployment, see [www.microsoft.com](http://www.microsoft.com/).

Software deployed using SMS can be distributed to all Windows operating systems using the software distribution feature. Software deployment with SMS allows distribution of software to computers without having to physically visit the location of the computers. A package is created that contains a program. For ESRI® ArcGIS® 9.2, the .msi file is bundled with the msiexec command-line parameters to create a package. The package is then distributed to collections, which are computers or groups of users. Once a package has been distributed, SMS client machines are alerted, and the user can choose to install the package immediately or schedule a time for installation. Packages can be run with administrative rights even if the user who is logged on does not have administrative rights and whether or not a user is logged on to the machine. For more information on SMS, see <http://www.microsoft.com/smserver/default.asp>.

ArcGIS 9.2 setups can be installed on many machines by deploying the .msi file directly. Any software deployment method that supports installation using a .msi file can be used to deploy ArcGIS 9.2 setups. This paper documents the deployment of ArcGIS 9.2 setups using Active Directory's Group Policy and SMS. The deployment examples consider deployment in a secure lockdown environment as well as deployment by users with administrative control to their machines.

# **Software Deployment Using Active Directory and Group Policy**

The following ArcGIS 9.2 setups are supported for standard MSI deployment in both a lockdown environment (user installing does not have administrator privileges) as well as an environment where the user installing does have administrator privileges. **Note:** If installing in a lockdown environment, a Group Policy must be set for the Windows Installer to Always install as elevated.

- ArcGIS Desktop.
- ArcInfo® Workstation.
- ArcGIS Engine Runtime.
- ArcGIS Engine Developer Kits.
- ArcReader™.
- ArcGIS Server for the Java<sup>™</sup> Platform—A user with administrative privileges must run the postinstallation setup.
- ArcGIS Server for the Microsoft .NET Framework—A user with administrative privileges must run the postinstallation setup.
- ArcIMS<sup>®</sup>—A user with administrative privileges must run the postinstallation setup.
- ArcIMS Web Application Development Framework (ADF™) for the Java Platform.
- ArcIMS Web ADF for the Microsoft .NET Framework.
- ArcView® Single Use—A user with administrative privileges must register the software.
- ArcEditor<sup>™</sup> Single Use—A user with administrative privileges must register the software.
- ArcGIS Desktop Developer Kits.

### *Additional System Requirements*

In addition to your machine being correctly configured for Active Directory service, the following are also required:

- All ArcGIS products that are not of the same version must be uninstalled before installing ArcGIS 9.2 products.
- All system requirements for products and their features must be met. See the [ESRI](http://support.esri.com/)  [support site](http://support.esri.com/) for the latest system requirements. If the system requirements for a feature specified to be installed have not been met, the setup will not fail but the feature will not be installed (e.g., .NET features).
- Microsoft Windows Installer version 3.1 must be installed on the machine.
- Microsoft Data Access Components (MDAC) 2.5 or higher must be installed on the machine.
- The machine's System account must have full control of the system drive and the drive to which you will be installing.

- If installing as an administrator, the user logged on must have administrator privileges. Some ArcGIS 9.2 postinstallation setups can only be run with administrator privileges.
- If installing ArcInfo Workstation using the Workstation .msi file, ArcGIS Desktop must also be installed on this machine. The Workstation .msi file does not update system files.
- ArcReader stand alone should not be installed on a machine that has the ArcGIS Desktop ArcReader feature already installed.
- If deploying the software in a lockdown environment—users do not have administrator privileges—you will need to modify the Group Policy so that the Windows Installer is set to Always install with elevated privileges (both user and computer configuration).

#### **Suggestions**  $\blacksquare$  It is recommended that you use either one of these methods to deploy from a server location.

- 1. If you will also be deploying service packs using Active Directory and Group Policy, you should perform an admin installation on the server and deploy to your clients from there. You can perform an admin installation using the standard msiexec command-line parameter msiexec /a <location of ArcGIS setup>\setup.msi. For service pack deployment, you will patch the admin install on the server, then redeploy the package to your clients. See the section Deploying ArcGIS 9.2 Service Packs Using Active Directory and Group Policy for more information.
- 2. Copy the entire contents of the installation media to your server machine for deployment. At a minimum the following files should exist on the server machine for the deployment packages (if applicable, some files or folders may not exist for some setups): .msi file, .cab file(s), .ini file, install.htm, Documentation folder, and Support folder. You cannot copy just the .msi file from the installation media to your server machine for deployment; other associated files are also required.
- The domain controller should be used to uninstall ArcGIS. When the software is deployed per user and many different users install it, using the Add/Remove Programs dialog box to uninstall will remove all the files and registry keys for this product, but the software shortcuts will remain on the machine for other users. This may confuse users when their shortcuts fail to work because the files have been uninstalled. The Add/Remove Programs dialog box for these users will also suggest that the product is still installed on the machine. To avoid these issues, uninstall using Group Policy. When the software is deployed per machine, the Control Panel's Add/Remove Programs dialog box does not enable you to remove the software unless you have administrative privileges; using Group Policy to manage the uninstall of the software will uninstall with elevated privileges for all users.
- You will need to use a Transform file (.mst) to set the installation directory to a location other than the default.

- For ArcGIS Desktop, see [KB26751](http://support.esri.com/index.cfm?fa=knowledgebase.techarticles.articleShow&d=26751).
- For ArcGIS Desktop Developer Kits and ArcGIS Engine Developer Kits, see [KB28797.](http://support.esri.com/index.cfm?fa=knowledgebase.techarticles.articleShow&d=28797)
- For ArcInfo Workstation, see **KB28813**.
- For ArcGIS Engine, ArcReader, and ArcGIS Server, see [KB28791](http://support.esri.com/index.cfm?fa=knowledgebase.techarticles.articleShow&d=28791).
- *Known Issues* When performing an admin installation of ArcGIS Engine Java Help, you cannot install to a directory structure that contains more than 25 characters (including the \). Some Java files are located in a directory structure that would exceed, the Windows 256-character limit. If the Windows character limit is exceeded, you will receive installation error 1335. This will also occur when performing an admin installation of ArcGIS Server for the Java Platform and ArcGIS Engine Software Developer Kit (SDK) for Java to a directory structure that contains more than 42 characters (including the \). There are two workarounds for this issue: you can either perform an admin installation to a directory structure that does not exceed the above limits, or you can perform an admin installation at the command line with the additional parameter of SHORTFILENAMES=TRUE; for example, msiexec /a <location of setup>\setup.msi /qb TARGETDIR=<desired installation location> SHORTFILENAMES=TRUE.
	- Software deployment using Group Policy requires the use of transforms to customize a setup. The creation of transforms should replicate the selection of features in the Add/Remove dialog box. If you want to create a transform that adds an installation feature to an existing setup, that transform must include the features that are already installed on the machine and the feature you would like to add. If you do not include the already installed features, they will be uninstalled while the added feature and its associated features are installed.
	- If you are deploying ArcInfo Workstation, the default workspace directory is C:\Workspace. If you use the default workspace directory or you specify a different workspace directory, the user must have write permissions to that directory. If the user does not have write permissions to the workspace directory, ArcInfo Workstation applications will fail to open.
	- This following known issue applies to an installation from CD media only, not an installation from DVD media. If you are planning on deploying ArcInfo Workstation, you must first perform a network installation of ArcInfo Workstation on a server to install Workstation.msi. You will then deploy Workstation.msi to your users. The ArcInfo Workstation setup spans two CDs; you cannot run setup.msi located on the CD—without being prompted for CD #2. Installing a network installation of ArcInfo Workstation enables the .msi file to be deployed without prompting for the source location of CD #2. You do not have to perform a network installation for any other supported setups or for Workstation installed from the DVD media. For other products that span more than one CD, you do not have to perform an admin to deploy setup.msi. The other setups have been designed so that you can copy the contents of both CDs to your server and deploy setup.msi directly.

- For ArcGIS Desktop, you can only switch between software product types using the Desktop Administrator, which requires administrative privileges.
- If installing any of the ArcGIS Desktop Developer Kits, ArcGIS Desktop must already be installed on the same machine.
- If installing any of the ArcGIS Engine Developer Kits, either ArcGIS Engine Runtime or ArcGIS Desktop must already be installed on the same machine.
- If you choose to assign an ArcGIS setup package to a user, it will perform the same as a published package. Assigning an ArcGIS setup to a user will not add a shortcut to your desktop, and the setup will not autoinstall by file extension activation. The setup will be added to the Add New Programs dialog box.

**Deploying**  ArcG **Packs Directory and** 

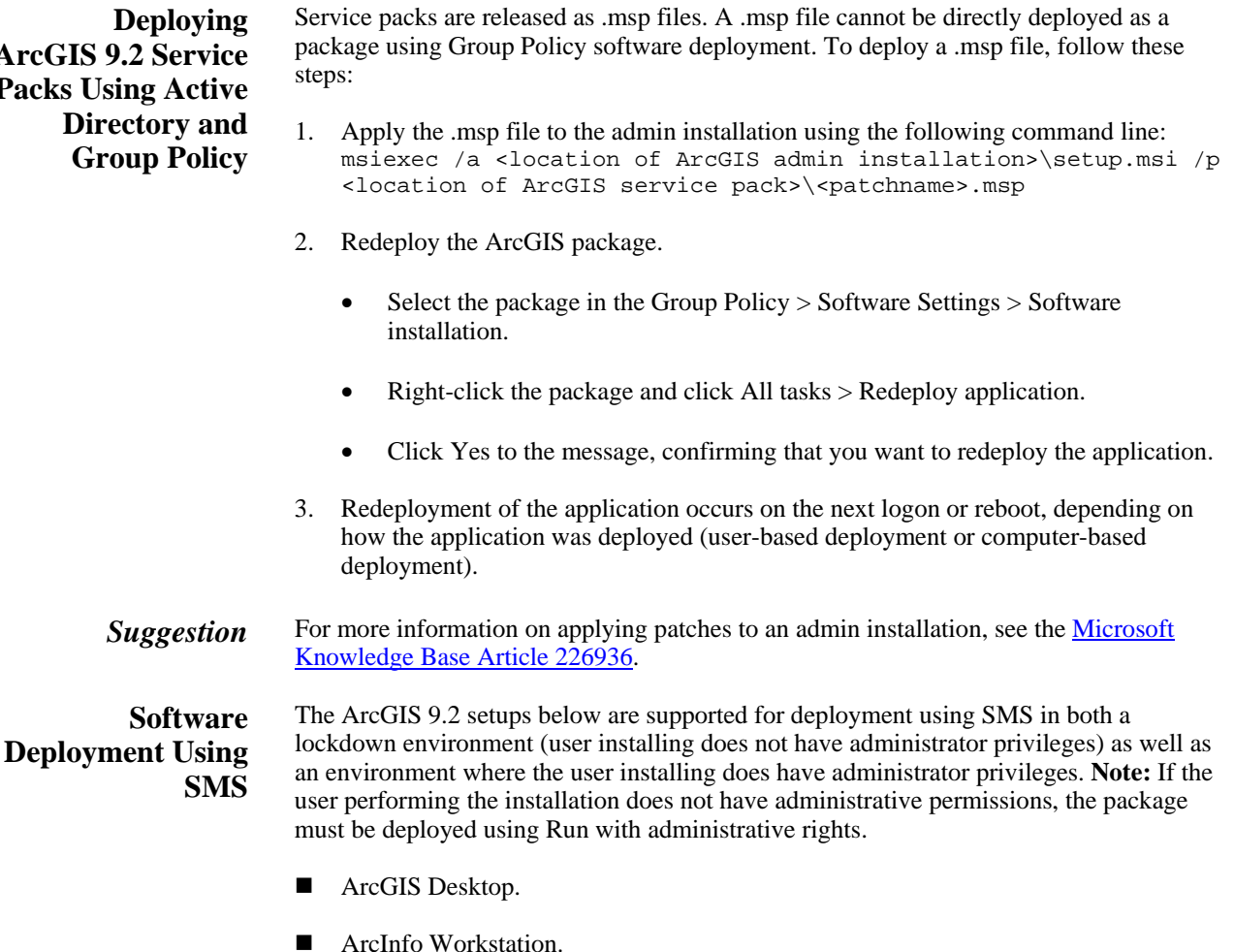

- 
- ArcGIS Engine Runtime.
- ArcGIS Engine Developer Kits.
- ArcReader.
- ArcGIS Server for the Java Platform—A user with administrative privileges must run the postinstallation setup.
- ArcGIS Server for the Microsoft .NET Framework—A user with administrative privileges must run the postinstallation setup.
- ArcIMS—A user with administrative privileges must run the postinstallation setup.
- ArcIMS Web ADF for the Java Platform.
- ArcIMS Web ADF for the Microsoft .NET Framework.
- ArcView Single Use—A user with administrative privileges must register the software, or a separate package must be created to run the registration executable with administrative rights. See the section Registering ArcView (Single Use) or ArcEditor (Single Use) below for details.
- ArcEditor Single Use—A user with administrative privileges must register the software, or a separate package must be created to run the registration executable with administrative rights. See the section Registering ArcView (Single Use) or ArcEditor (Single Use) below for details.
- ArcGIS Desktop Developer Kits.

To perform registration of ArcView/ArcEditor (Single Use) as a user without administrative privileges, create a new SMS package that runs RegisterFixed92.exe using Run with administrative rights. RegisterFixed92.exe should be run from the ArcGIS Installation directory\bin with the following command line: RegisterFixed92.exe /s /LIF=<location of registration file>\<name of registration file>.esu9 For example: C:\Program Files\ArcGIS\bin\ RegisterFixed92.exe /s /LIF=D:\RegFiles\registration.esu9

The /s parameter can be used to run this registration tool silently. The registration file (.esu9) cannot be in a location with spaces.

**Note:** You cannot run RegisterFixed9.2.exe directly from the command line as a user without administrative rights. If you do not have administrator privileges, you must create an SMS package and deploy the package using Run with administrative rights.

*Additional System Requirements*  In addition to your machine being correctly configured as an SMS client, the following are also required:

- All ArcGIS products that are not of the same version must be uninstalled before installing ArcGIS products.
- All system requirements for products and their features must be met. See the [ESRI](http://support.esri.com/)  [support site](http://support.esri.com/) for the latest system requirements. If the system requirements for a feature specified to be installed have not been met, the setup will not fail but the feature will not be installed (e.g., .NET features).
- Microsoft Windows Installer version 3.1 must be installed on the machine.
- MDAC 2.5 or higher must be installed on the machine.

**Registering ArcView (Single Use) or ArcEditor (Single Use)** 

- The machine's System account must have full control of the system drive and the drive to which you will be installing.
- If installing ArcInfo Workstation using the Workstation .msi file, ArcGIS Desktop must also be installed on this machine. The Workstation .msi file does not update system files.
- If installing any of the ArcGIS Desktop Developer Kits, ArcGIS Desktop must already be installed on the same machine.
- If installing any of the ArcGIS Engine Developer Kits, either ArcGIS Engine Runtime or ArcGIS Desktop must already be installed on the same machine.
- ArcReader stand alone should not be installed on a machine that has the ArcGIS Desktop ArcReader feature already installed.
- To install ArcView concurrent use (from the ArcView Concurrent Use media) using SMS, you must include SOFTWARE\_CLASS=Viewer in the command line.
- **Suggestions**  $\blacksquare$  It is recommended that you use either one of these methods to deploy from a server location.
	- 1. Perform an admin installation on the server machine. You can perform an admin install using the standard msiexec command-line parameter msiexec /a <location of setup.msi>.
	- 2. Copy the entire contents of the installation media to your server machine for deployment. At a minimum the following files should exist on the server machine for the deployment packages (if applicable, some files or folders may not exist for some setups): .msi file, .cab file(s), .ini file, install.htm, Documentation folder, and Support folder. You cannot copy just the .msi file from the installation media to your server machine for deployment; other associated files are also required.
	- When the software is deployed, the Control Panel's Add/Remove Programs dialog box does not enable you to remove the software unless you have administrative privileges; using SMS to manage the uninstall of the software will uninstall with elevated privileges for all users. To uninstall with SMS, create a new package using the msiexec /x uninstall command and specify the package to Run with administrative rights.
- *Known Issues* When performing an admin installation of ArcGIS Engine Java Help, you cannot install to a directory structure that contains more than 25 characters (including the  $\mathcal{E}$ ). Some Java files are located in a directory structure that would exceed the Windows 256-character limit. If the Windows character limit is exceeded, you will receive installation error 1335. This will also occur when performing an admin installation of ArcGIS Server for the Java Platform and ArcGIS Engine SDK for Java to a directory structure that contains more than 42 characters (including the \). There are two workarounds for this issue: you can either perform an admin installation to a directory structure that does not exceed the above limits, or you can perform an admin installation at the command line with the additional parameter of SHORTFILENAMES=TRUE; for example, msiexec /a <location of setup>\setup.msi /qb TARGETDIR=<desired installation location> SHORTFILENAMES=TRUE.

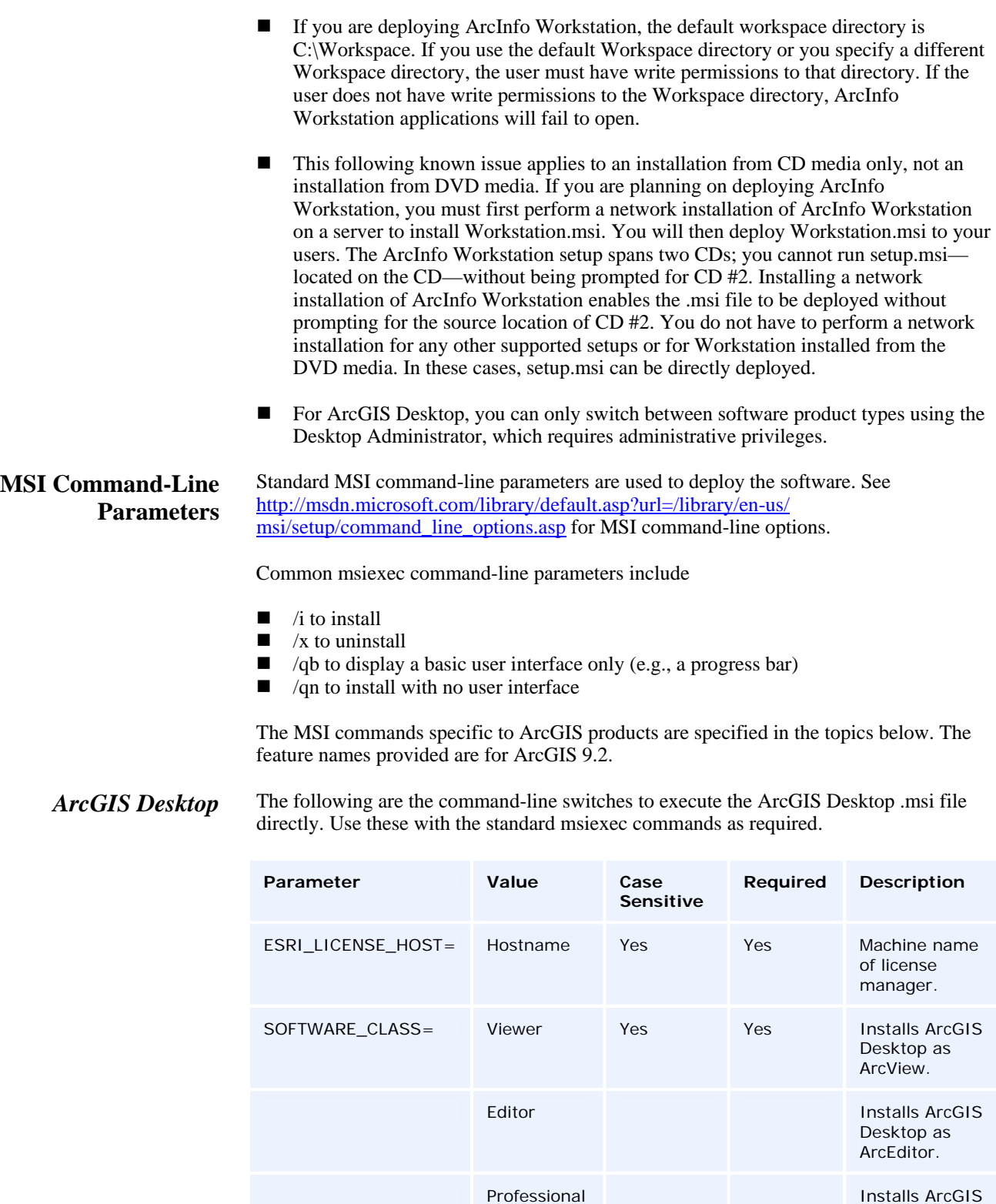

Desktop as ArcInfo.

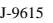

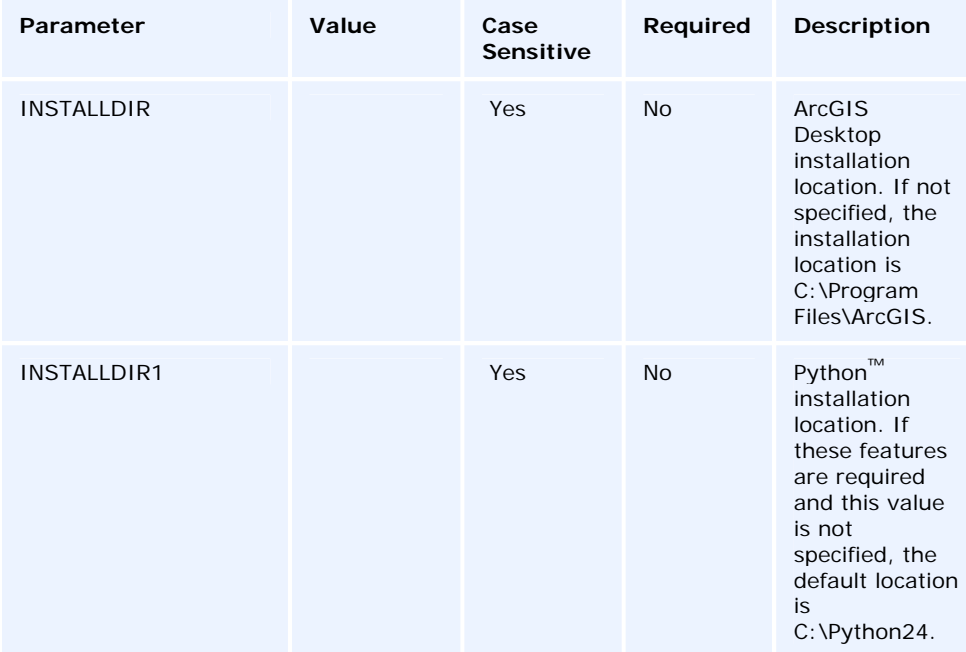

The ADDLOCAL command-line parameter can be used to install specific features. If you want to perform a complete installation, use ADDLOCAL=ALL. If you want to perform a typical installation, omit the ADDLOCAL command-line parameter, as a typical installation is performed by default. **Note:** All feature names are case sensitive.

**ADDLOCAL feature** (Each feature name must be specified; for example, you cannot use ADDLOCAL=Applications to install all application subfeatures.)

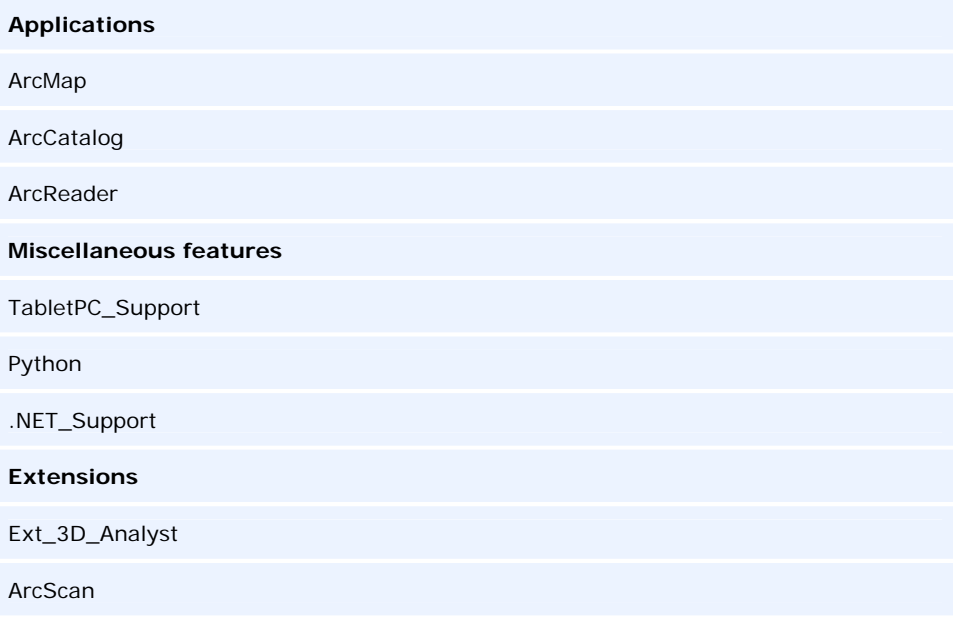

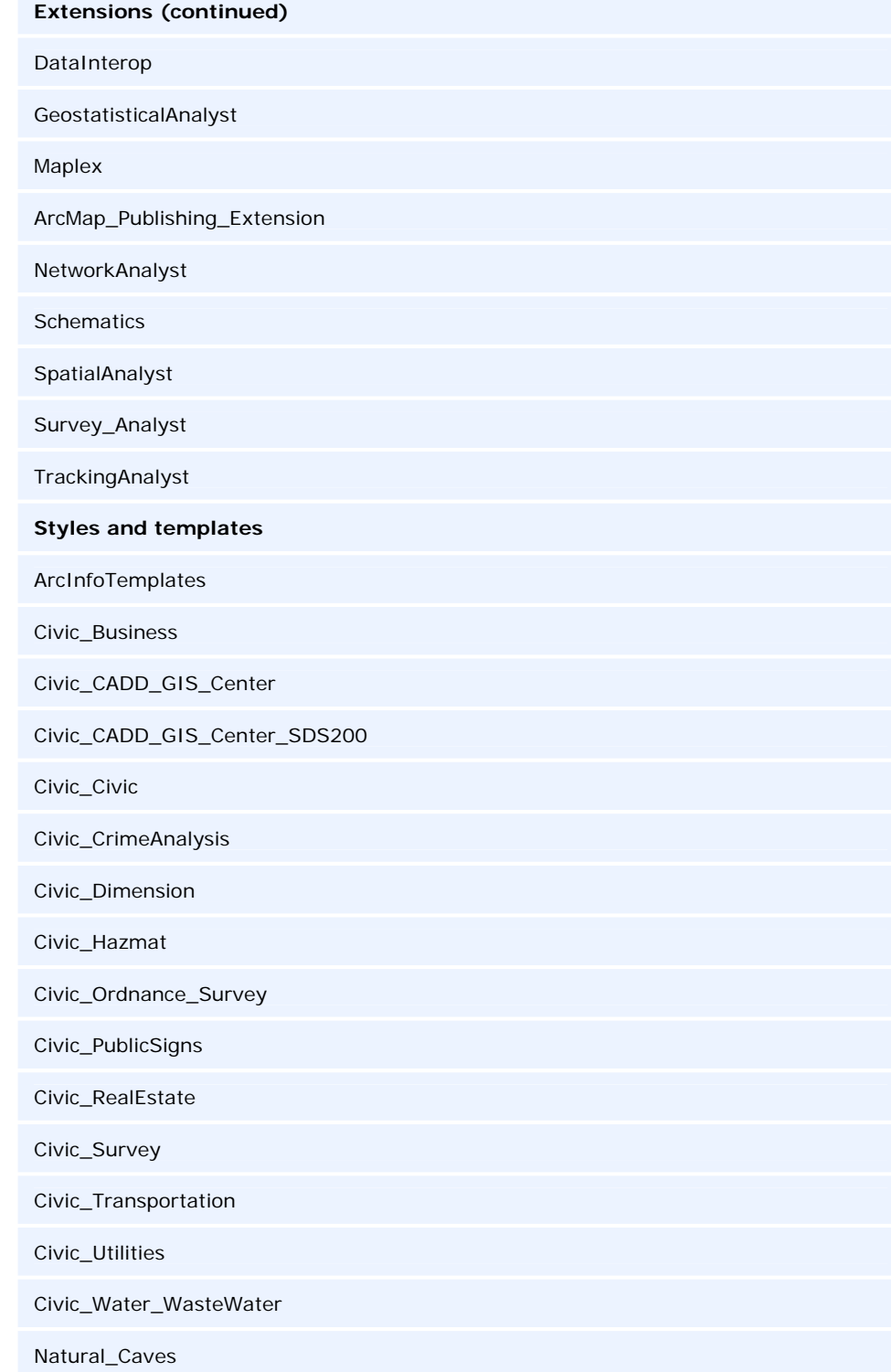

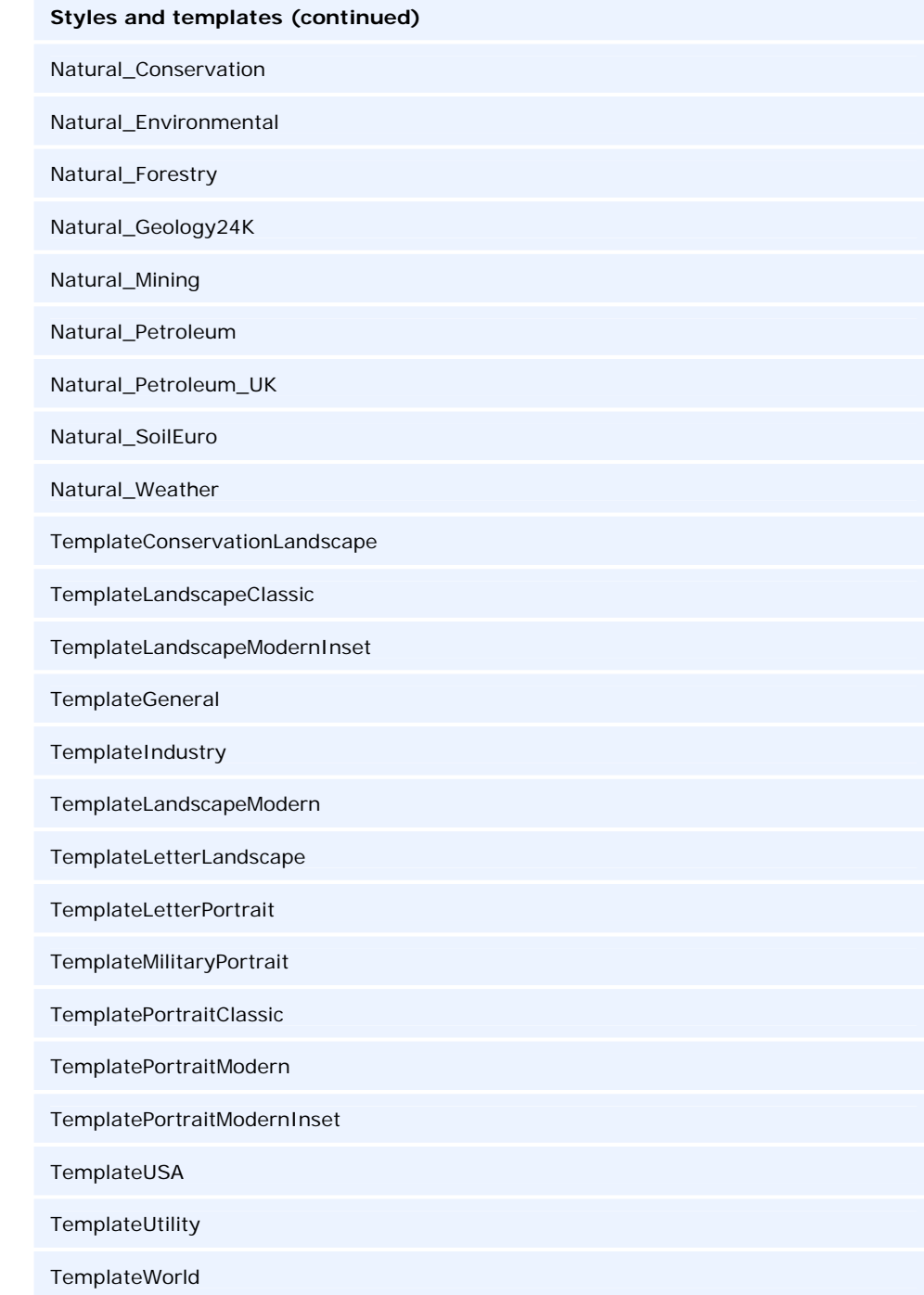

## *ArcView (Single Use) or ArcEditor (Single Use)*

The following are the command-line switches to execute the ArcView or ArcEditor .msi file directly. Use these with the standard msiexec commands as required.

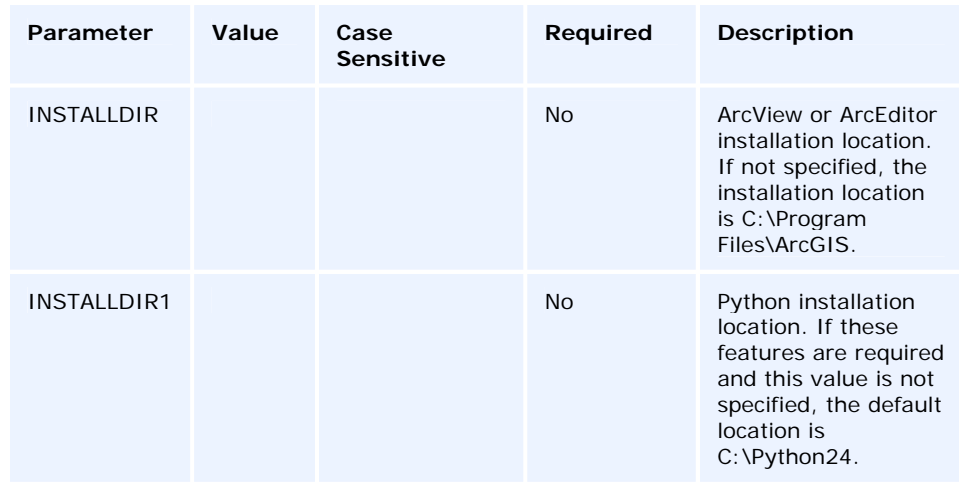

Specify installation features as follows:

The ADDLOCAL command-line parameter can be used to install specific features. If you want to perform a complete installation, use ADDLOCAL=ALL. If you want to perform a typical installation, omit the ADDLOCAL command-line parameter, as a typical installation is performed by default. **Note:** All feature names are case sensitive.

**ADDLOCAL feature** (Each feature name must be specified; for example, you cannot use ADDLOCAL=Applications to install all application subfeatures.)

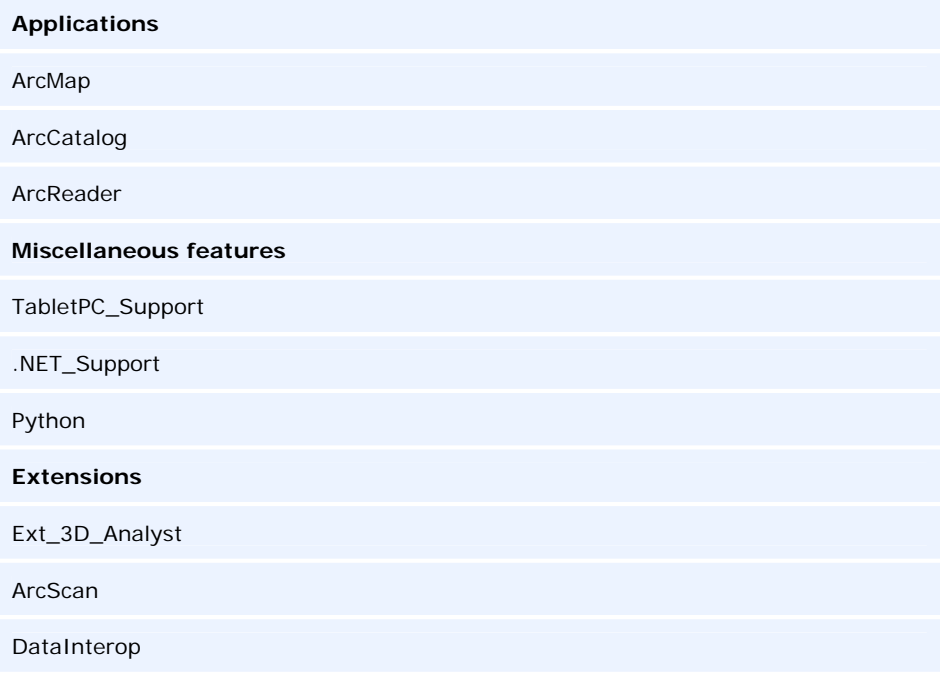

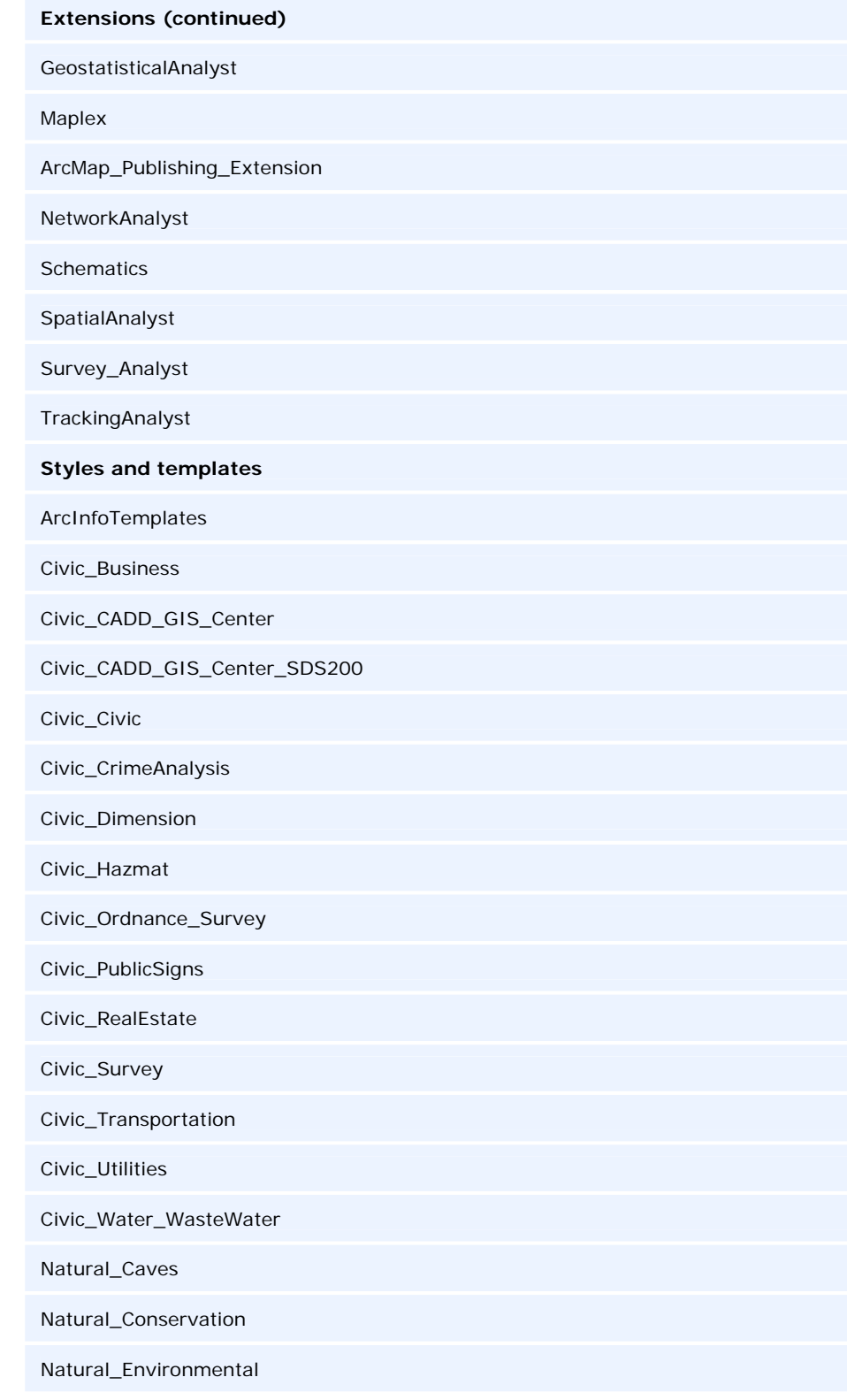

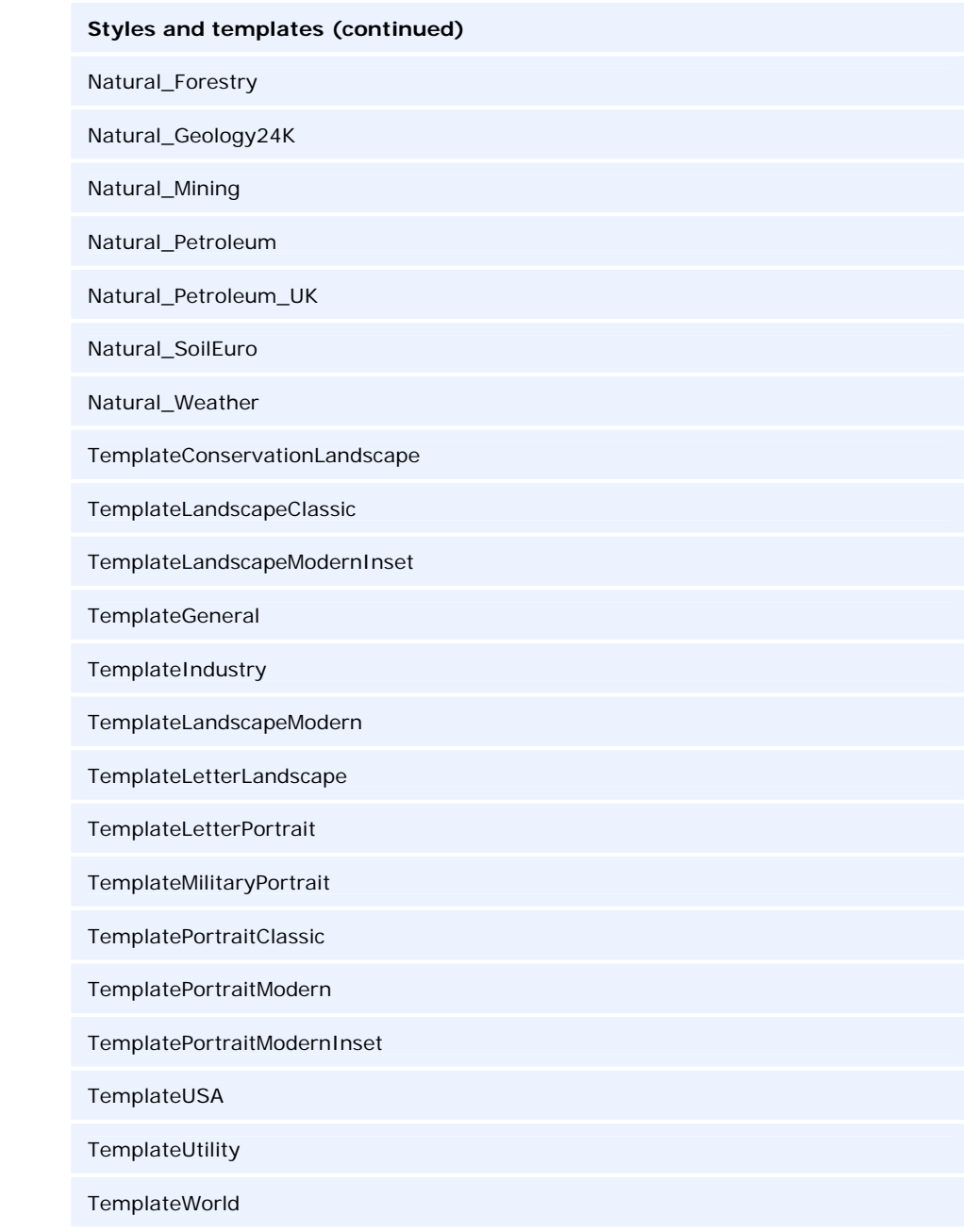

#### *ArcInfo Workstation* The following are the command-line switches to execute the ArcInfo Workstation .msi file directly. Use these with the standard msiexec commands as required.

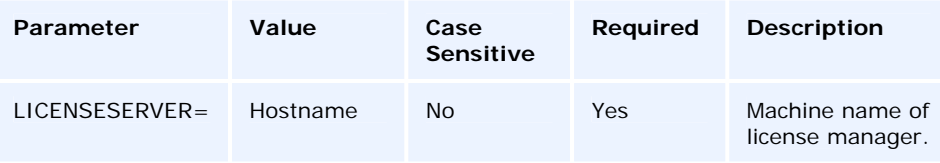

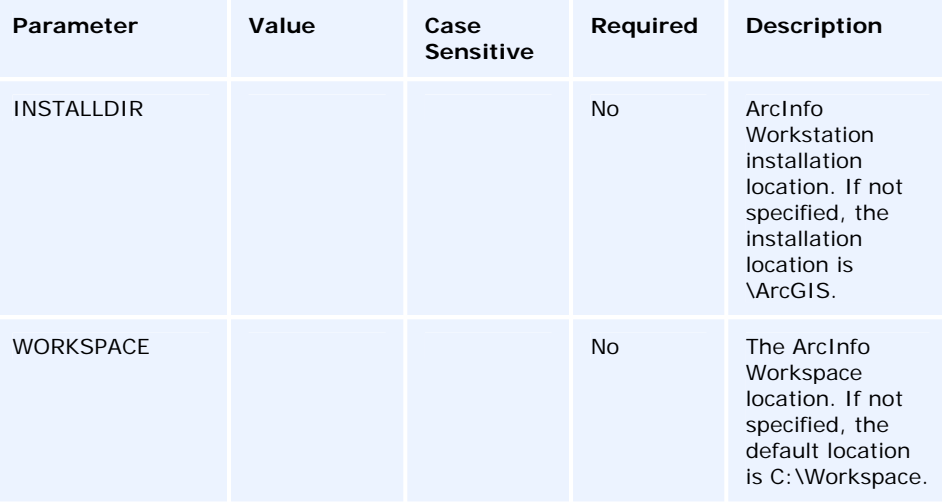

The ADDLOCAL command-line parameter can be used to install specific features. If you want to perform a complete installation, use ADDLOCAL=ALL. If you want to perform a typical installation, omit the ADDLOCAL command-line parameter, as a typical installation is performed by default. **Note:** All feature names are case sensitive.

**ADDLOCAL feature** (Each feature name must be specified; for example, you cannot use ADDLOCAL=Applications to install all application subfeatures.)

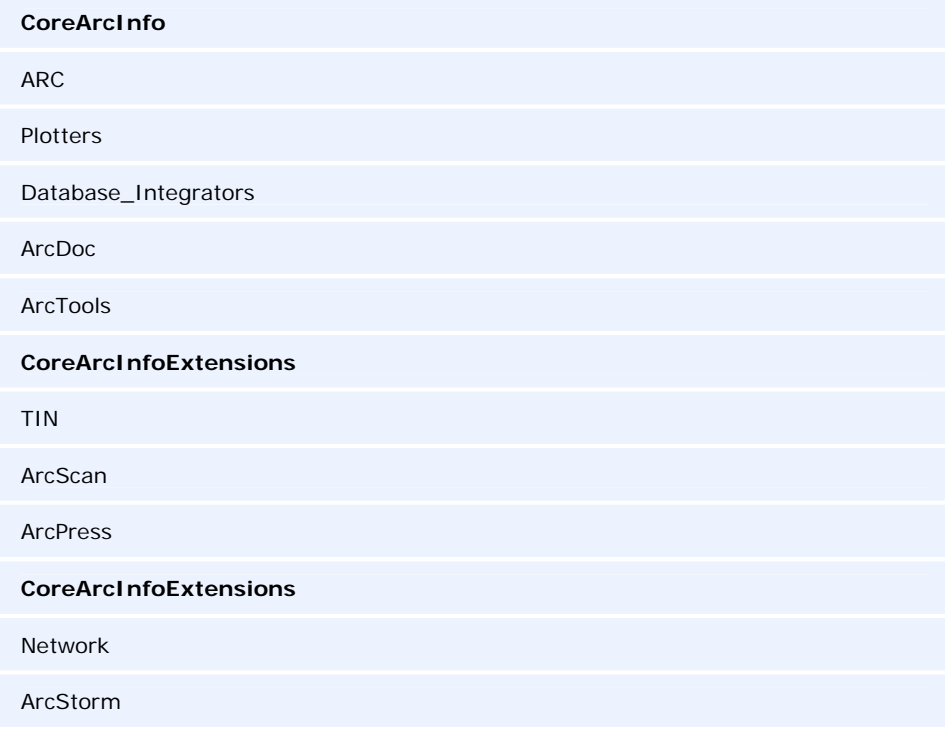

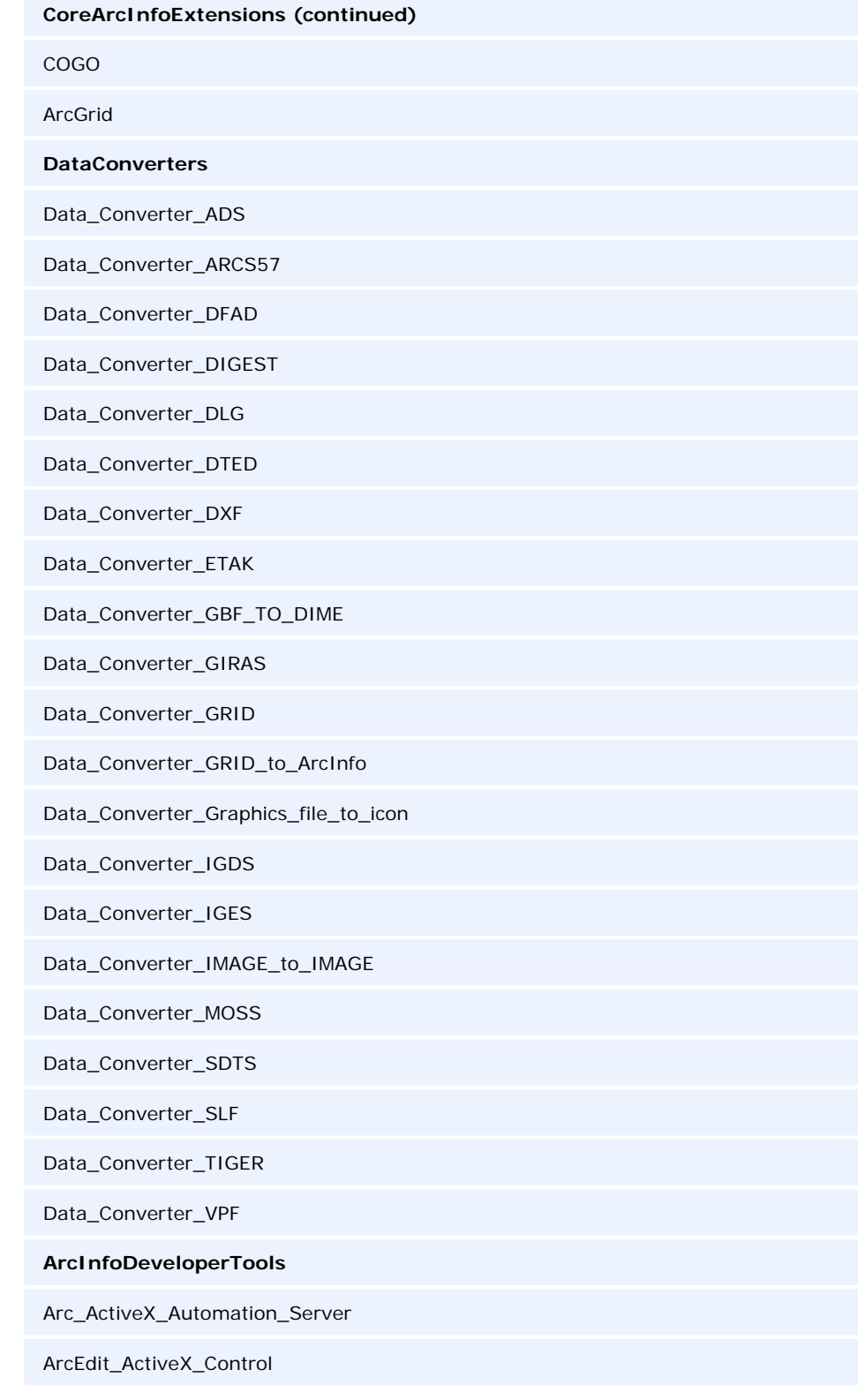

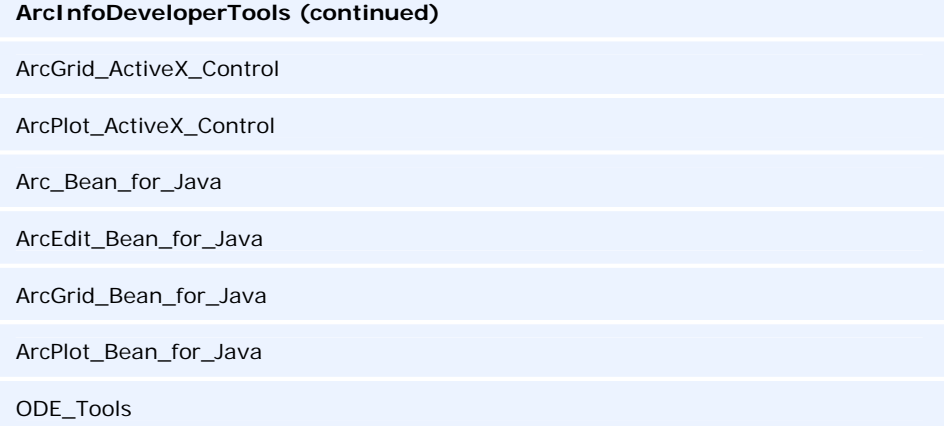

ArcIMS The following is the command-line switch to execute the ArcIMS .msi file directly. Use this with the standard msiexec commands as required.

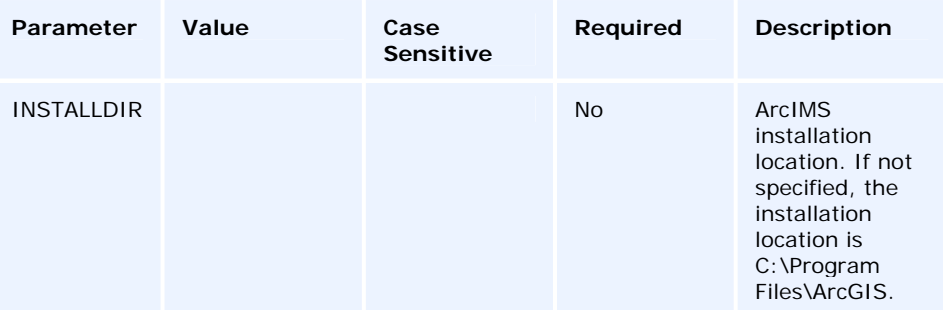

Specify installation features as follows:

The ADDLOCAL command-line parameter can be used to install specific features. If you want to perform a complete installation, use ADDLOCAL=ALL. If you want to perform a typical installation, omit the ADDLOCAL command-line parameter, as a typical installation is performed by default. **Note:** All feature names are case sensitive.

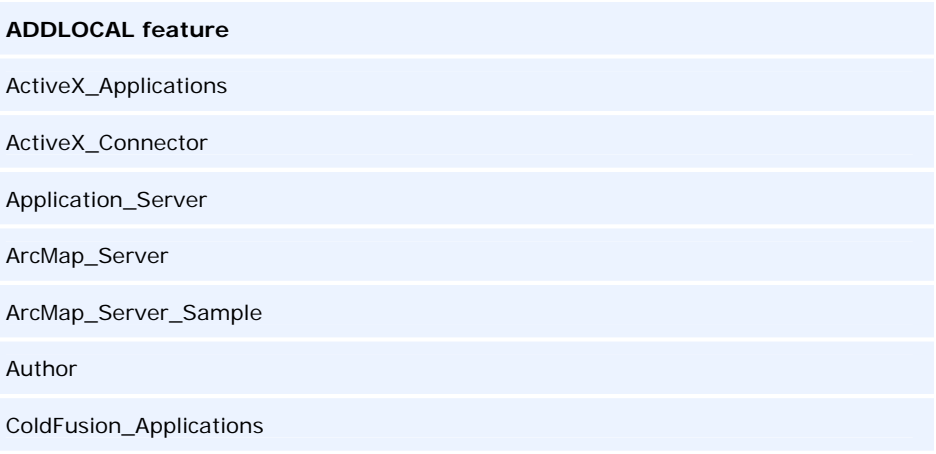

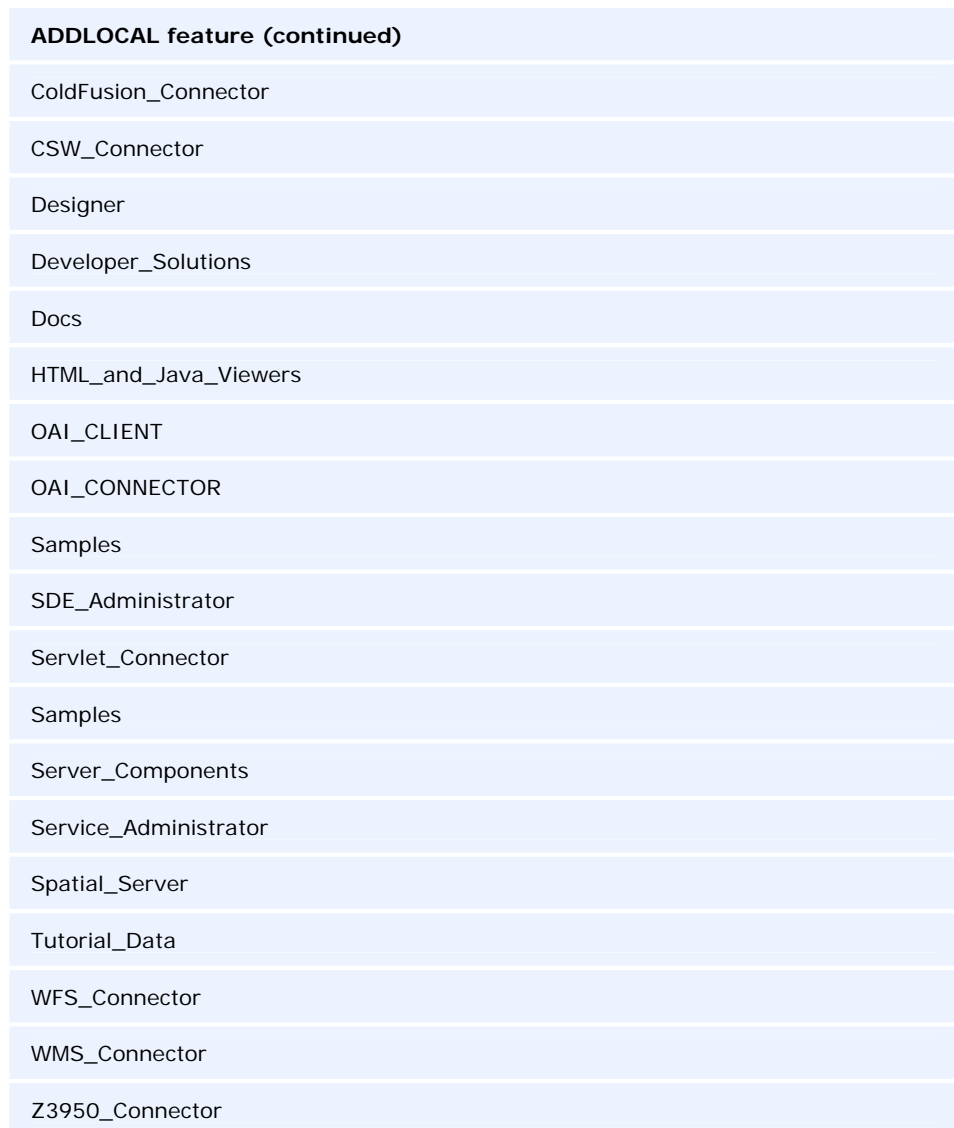

*ArcGIS Server for the Java Platform* 

The following are the command-line switches to execute the ArcGIS Server for the Java Platform .msi file directly. Use these with the standard msiexec commands as required.

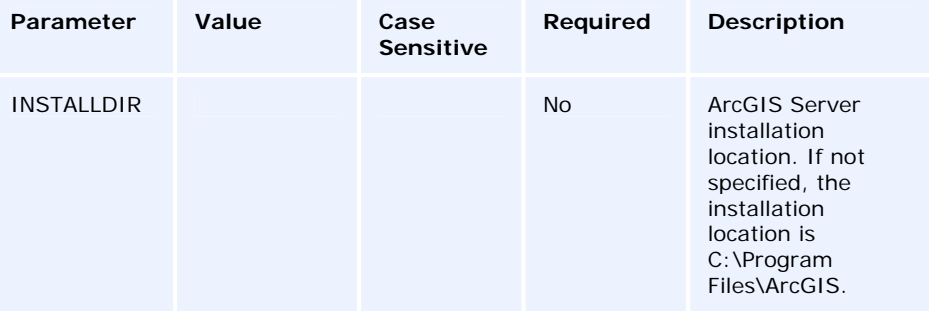

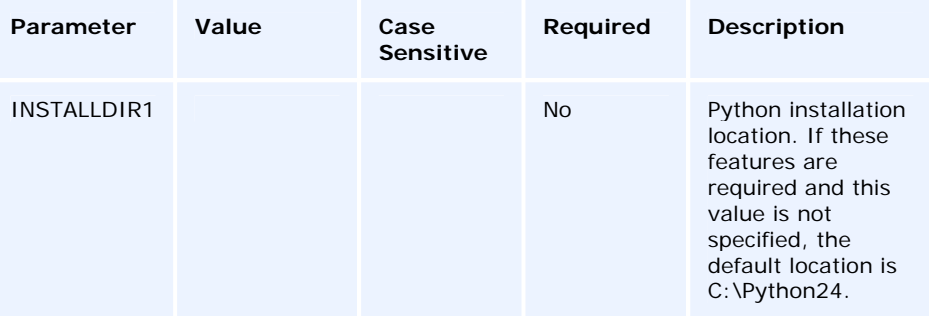

The ADDLOCAL command-line parameter can be used to install specific features. If you want to perform a complete installation, use ADDLOCAL=ALL. If you want to perform a typical installation, omit the ADDLOCAL command-line parameter, as a typical installation is performed by default. **Note:** All feature names are case sensitive.

# **ADDLOCAL feature**  Server\_object\_container Server\_object\_manager Python Application\_Developer\_Framework

### *ArcGIS Server for the Microsoft .NET Framework*

The following are the command-line switches to execute the ArcGIS Server for the Microsoft .NET Framework .msi file directly. Use these with the standard msiexec commands as required.

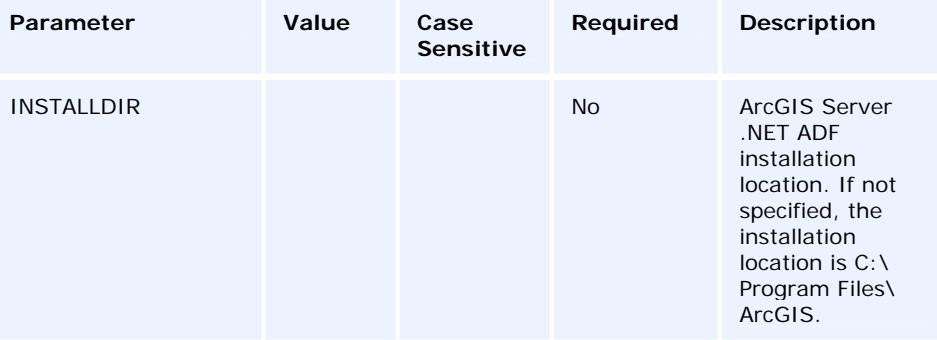

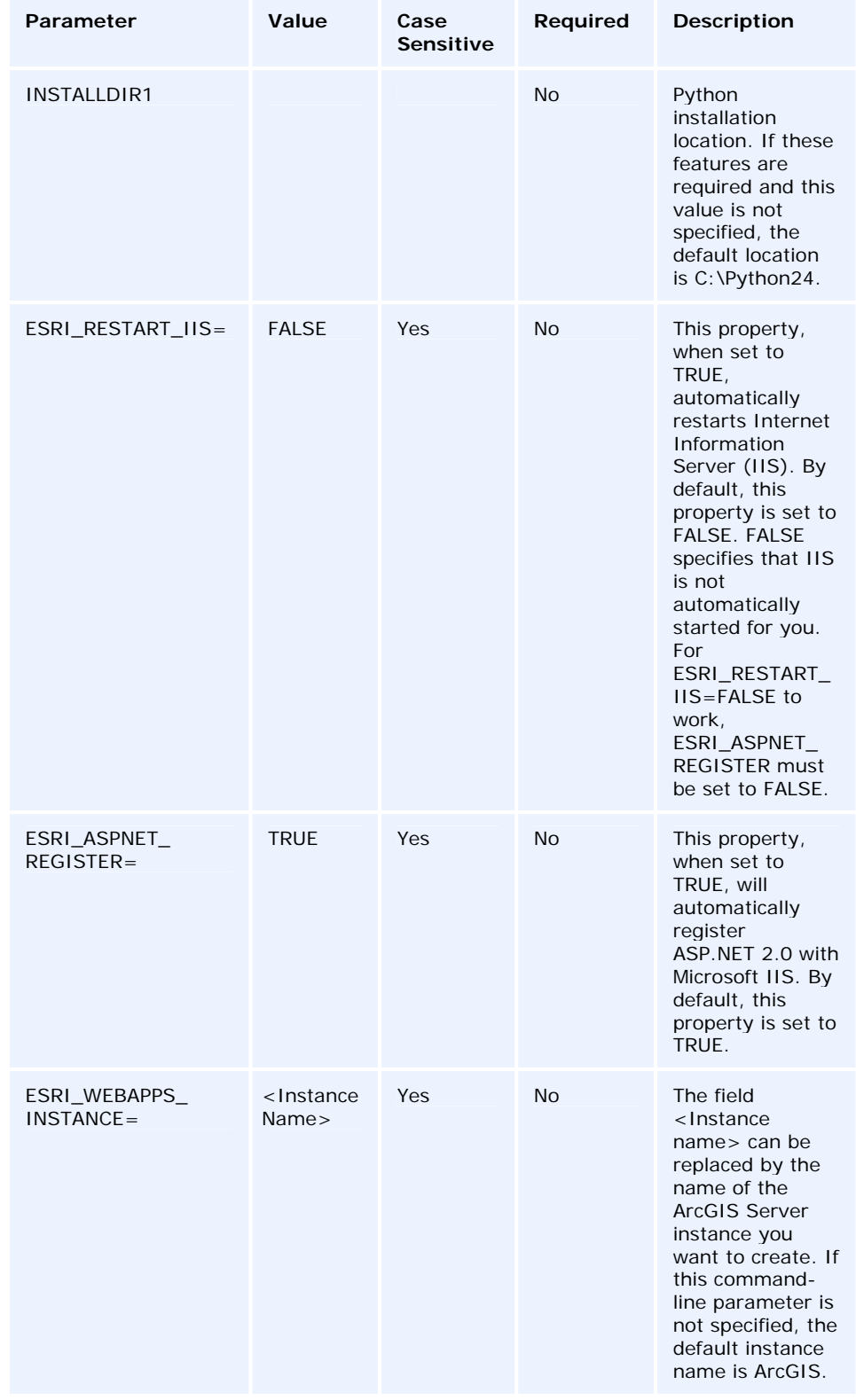

The ADDLOCAL command-line parameter can be used to install specific features. If you want to perform a complete installation, use ADDLOCAL=ALL. If you want to perform a typical installation, omit the ADDLOCAL command-line parameter, as a typical installation is performed by default. **Note:** All feature names are case sensitive.

# **ADDLOCAL feature**

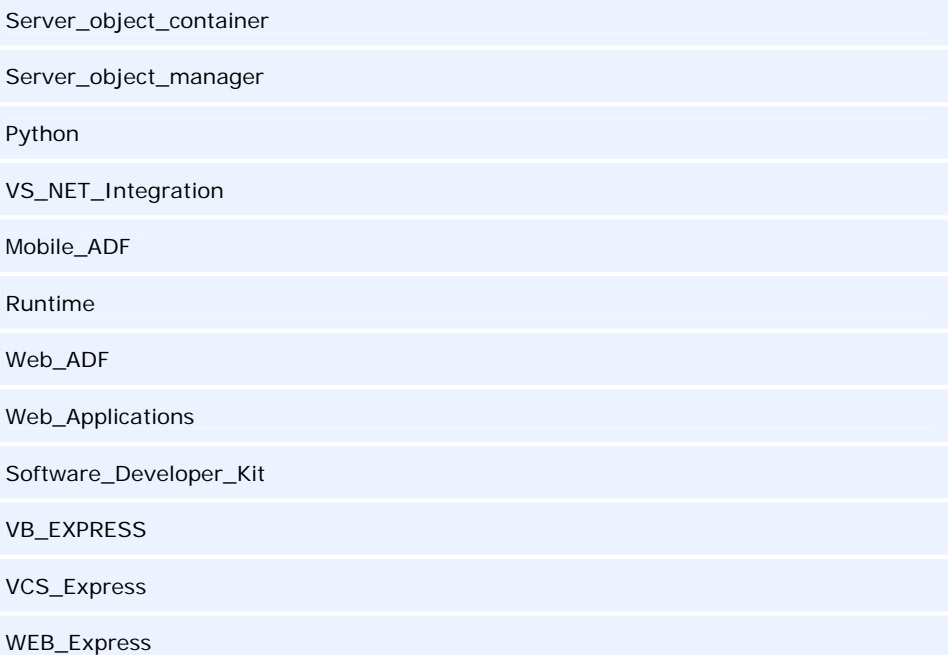

# *ArcIMS Web ADF for the Java Platform*

The following is the command-line switch to execute the ArcIMS Web ADF for the Java Platform .msi file directly. Use this with the standard msiexec commands as required.

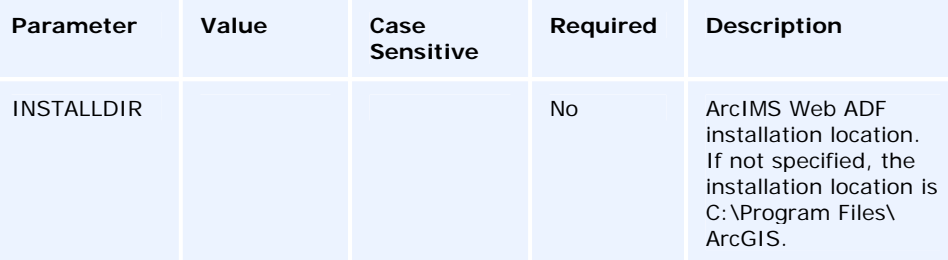

Specify installation features as follows:

The ADDLOCAL command-line parameter can be used to install specific features. If you want to perform a complete installation, use ADDLOCAL=ALL. If you want to perform a typical installation, omit the ADDLOCAL command-line parameter, as a typical installation is performed by default. **Note:** All feature names are case sensitive.

#### **ADDLOCAL feature**

Web\_Application\_Developer\_Framework

Java\_Connector

*ArcIMS Web ADF for the Microsoft .NET Framework*  The following are the command-line switches to execute the ArcIMS Web ADF for the Microsoft .NET Framework .msi file directly. Use these with the standard msiexec commands as required.

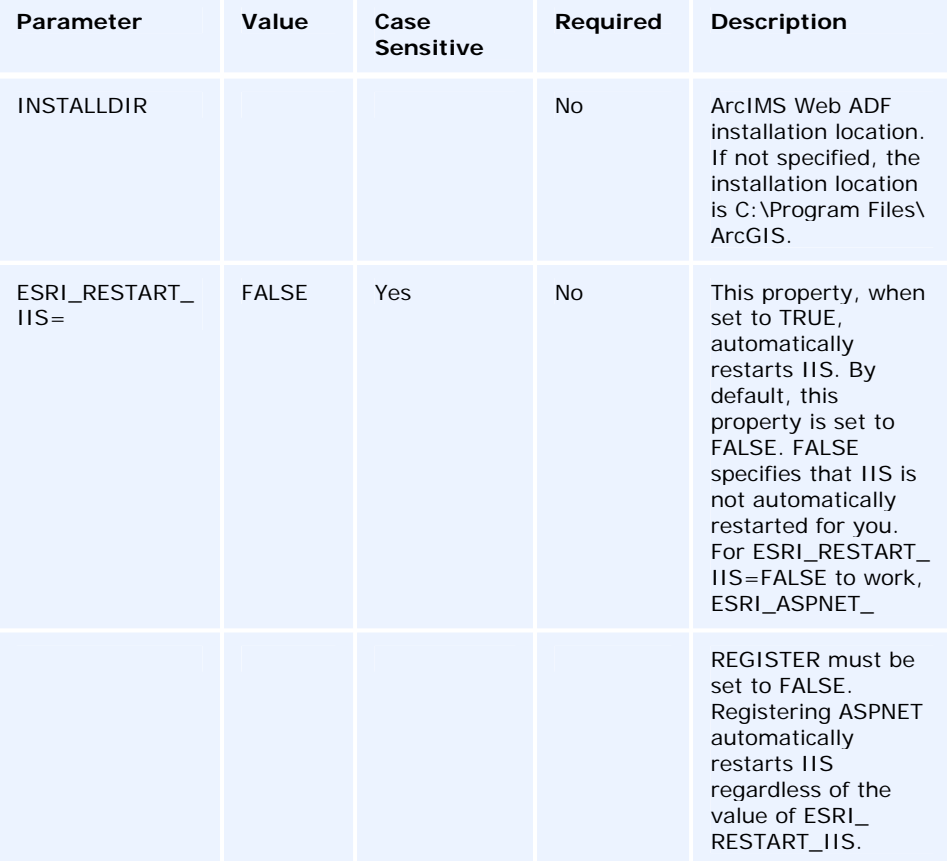

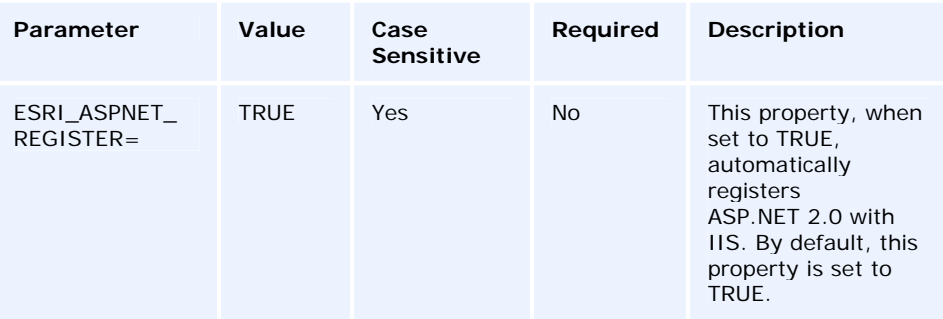

The ADDLOCAL command-line parameter can be used to install specific features. If you want to perform a complete installation, use ADDLOCAL=ALL. If you want to perform a typical installation, omit the ADDLOCAL command-line parameter, as a typical installation is performed by default. **Note:** All feature names are case sensitive.

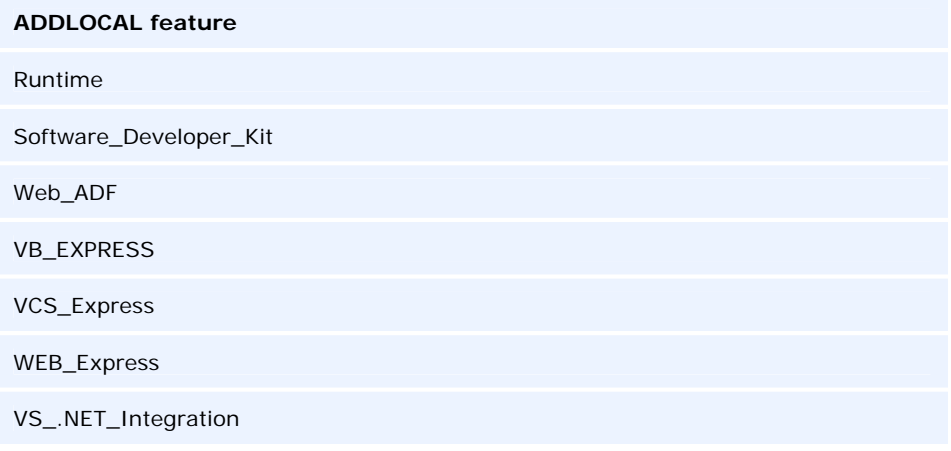

### *ArcGIS Engine Runtime*

The following are the command-line switches to execute the ArcGIS Engine Runtime .msi file directly. Use these with the standard msiexec commands as required.

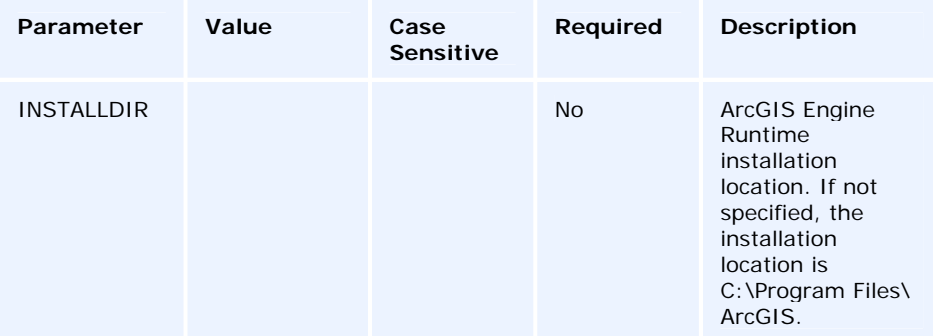

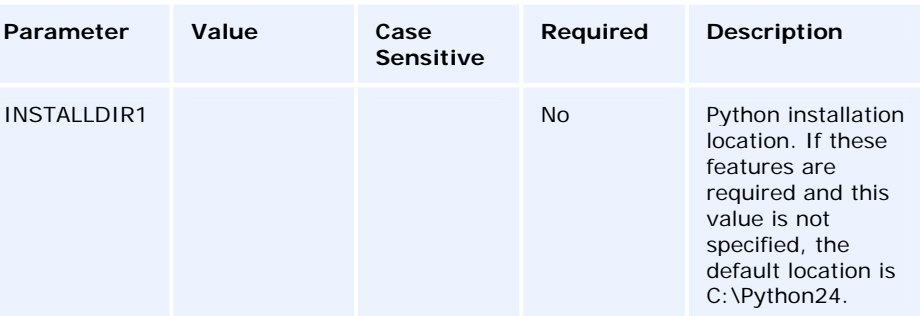

The ADDLOCAL command-line parameter can be used to install specific features. If you want to perform a complete installation, use ADDLOCAL=ALL. If you want to perform a typical installation, omit the ADDLOCAL command-line parameter, as a typical installation is performed by default. **Note:** All feature names are case sensitive.

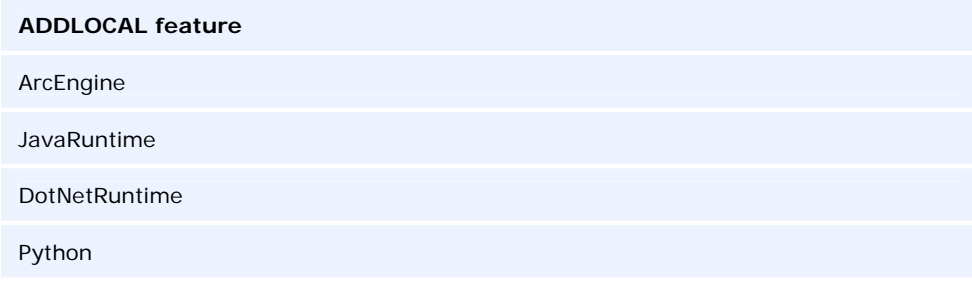

*ArcReader* The following is the command-line switch to execute the ArcReader .msi file directly. Use this with the standard msiexec commands as required.

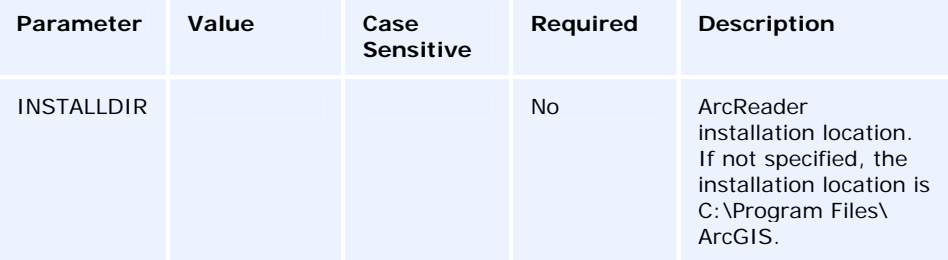

Specify installation features as follows:

The ADDLOCAL command-line parameter can be used to install specific features. If you want to perform a complete installation, use ADDLOCAL=ALL. If you want to perform a typical installation, omit the ADDLOCAL command-line parameter, as a typical installation is performed by default. **Note:** All feature names are case sensitive.

#### **ADDLOCAL feature**

ArcReader

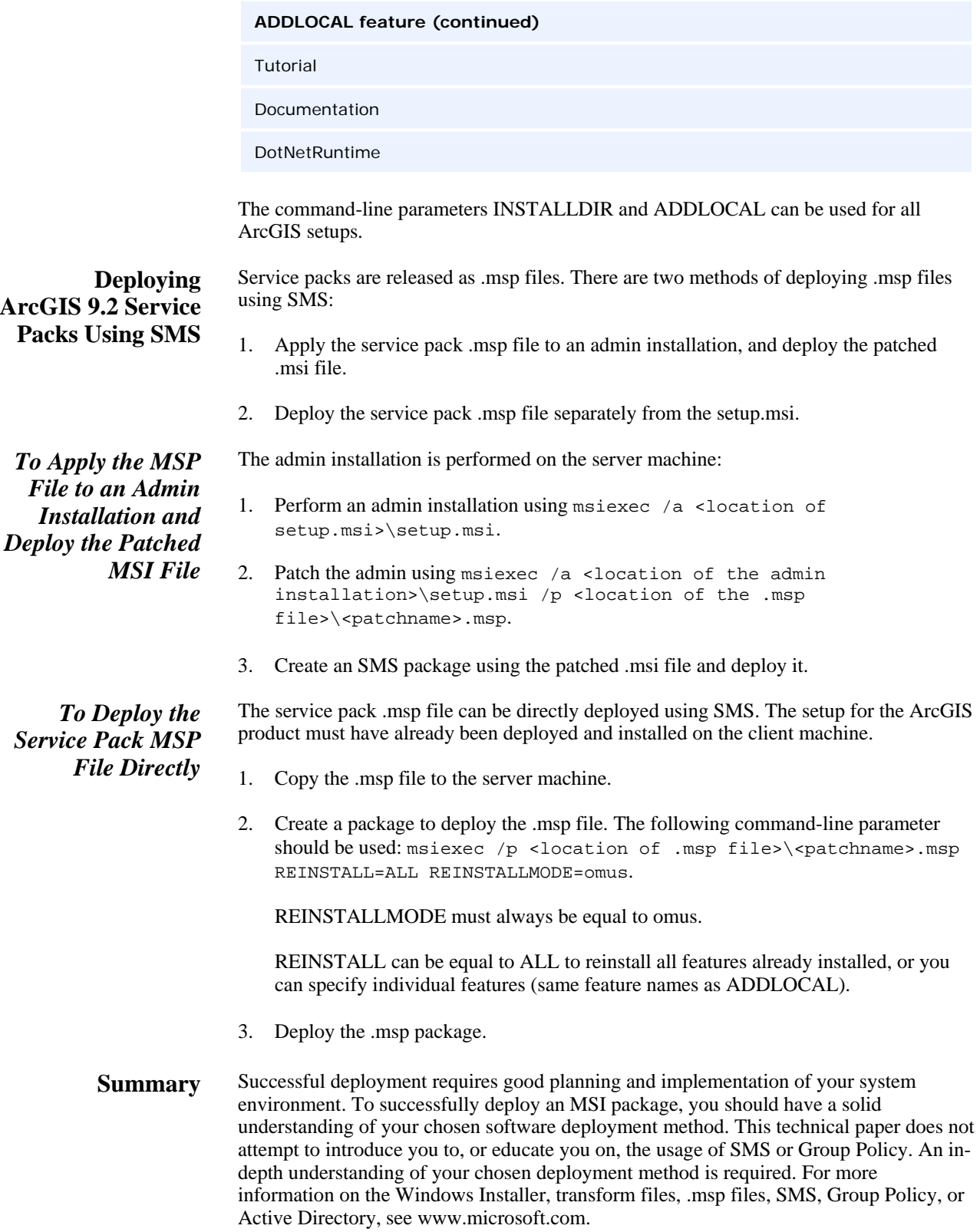

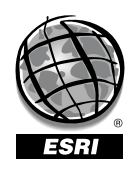

#### **ESRI**

380 New York Street Redlands, California 92373-8100 USA

Phone: 909-793-2853 Fax: 909-793-5953 E-mail: info@esri.com

*For more than 35 years, ESRI has been helping people make better decisions through management and analysis of geographic information. A full-service GIS company, ESRI offers a framework for implementing GIS technology and business logic in any organization from personal GIS on the desktop to enterprise-wide GIS servers (including the Web) and mobile devices. ESRI GIS solutions are flexible and can be customized to meet the needs of our users.*

# For More Information

**1-800-GIS-XPRT** (1-800-447-9778)

### **www.esri.com**

Locate an ESRI value-added reseller near you at

#### **www.esri.com/resellers**

Outside the United States, contact your local ESRI distributor. For the number of your distributor, call ESRI at 909-793-2853, ext. 1-1235, or visit our Web site at

### **www.esri.com/distributors**

# ESRI Regional Offices

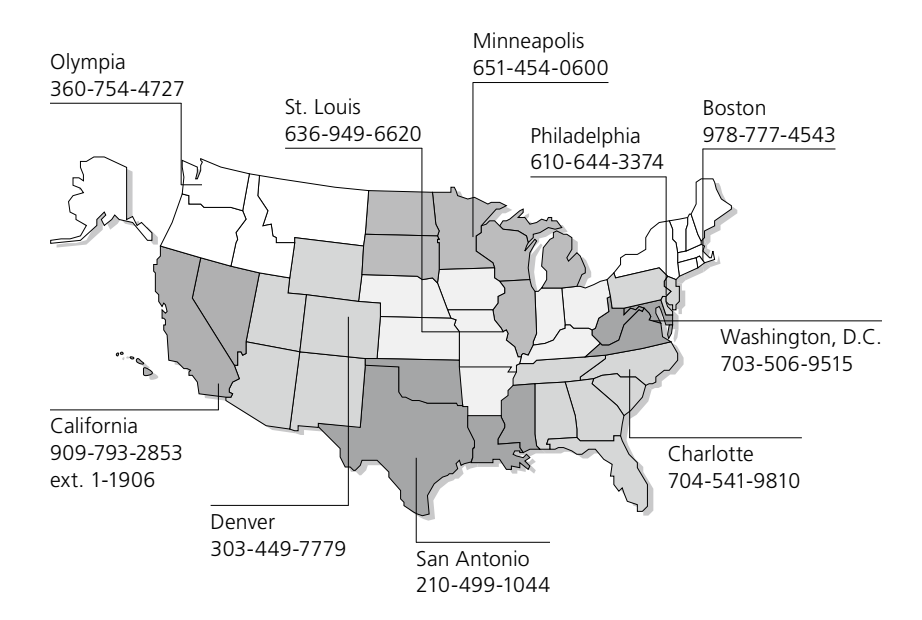

# ESRI International Offices

Australia www.esriaustralia.com.au

Belgium/Luxembourg www.esribelux.com

Bulgaria www.esribulgaria.com

Canada www.esricanada.com

Chile www.esri-chile.com

China (Beijing) www.esrichina-bj.cn

China (Hong Kong) www.esrichina-hk.com

Finland www.esri-finland.com

France www.esrifrance.fr

Germany/Switzerland www.esri-germany.de www.esri-suisse.ch

Hungary www.esrihu.hu

India www.esriindia.com

Indonesia 62-21-527-1023

Italy www.esriitalia.it

Japan www.esrij.com

Korea www.esrikr.co.kr

Malaysia www.esrisa.com.my

**Netherlands** www.esrinl.com

Poland www.esripolska.com.pl

Portugal www.esri-portugal.pt Romania www.esriro.ro

Singapore www.esrisa.com

Spain www.esri-es.com

Sweden www.esri-sweden.com

Thailand www.esrith.com

United Kingdom www.esriuk.com

Venezuela www.esriven.com

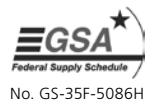